## **Viewing FERPA Statements in the Faculty Center**

1. In the Faculty Center, click the **Class Roster** tab. **Class Roster** 

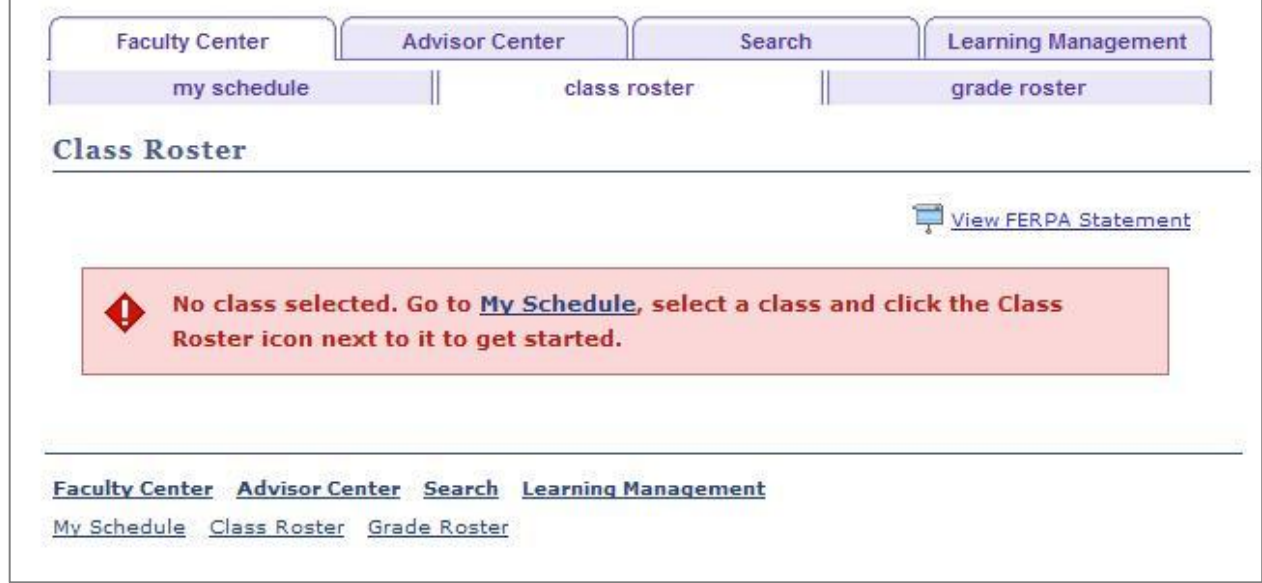

**Figure 1 - Class Roster page**

2. Click the **View FERPA Statement** link. This will display the **FERPA Statement** page.

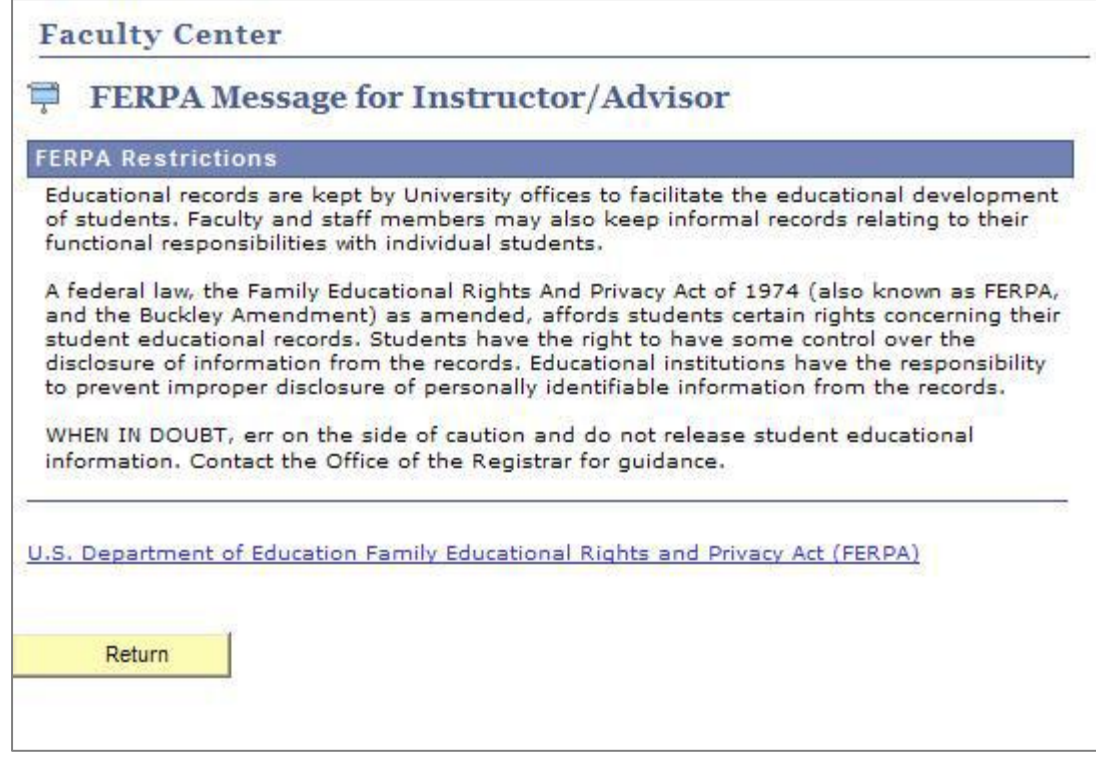

**Figure 2 - FERPA Statement**